## Инструкция

по настройке обмена с клиентом банка «Решение» в информационной базе на платформе «1С:Предприятие 8.3» с конфигурацией «Моя бухгалтерия 8».

## Импорт в 1С

1. Для настройки импорта выписки необходимо открыть пункт «Импорт выписки» (рисунок 1) в списке документов «Банк рублевый» или «Банк валютный».

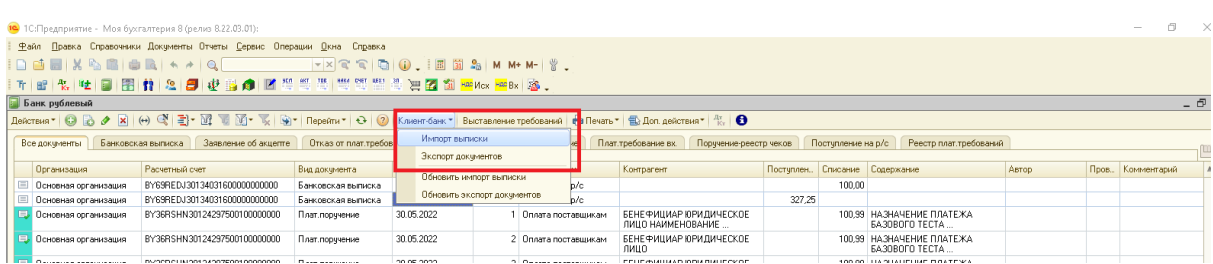

Рисунок 1. Подменю «Клиент-банк».

2. В открывшемся окне необходимо открыть форму настроек (рисунок 2).

| 10 1 С: Предприятие - Моя бухгалтерия 8 (релиз 8.22.03.01):                                                                                               |   |                                                                    |                                   |                                                                                                    |  |  |
|----------------------------------------------------------------------------------------------------|---|--------------------------------------------------------------------|-----------------------------------|----------------------------------------------------------------------------------------------------|--|--|
| Файл Правка Справочники Документы Отчеты Сервис Операции Окна Справка                                                                                     |   |                                                                    |                                   |                                                                                                    |  |  |
| $ \mathbf{v} \times \mathbf{v} \leqslant  \mathbf{v} \log \mathbf{v} , \quad  \mathbf{v} \leqslant \mathbf{v} \log \mathbf{v} ,$<br>□画圖 ※ 「△ ③ 画像 ★ ★   ● |   |                                                                    |                                   |                                                                                                    |  |  |
| 史书命区等等要"等"等者更名为 parkex parks。<br>日图竹文日                                                                                                    |   |                                                                    |                                   |                                                                                                    |  |  |
| $5$ Импорт выписки клиент-банк -> 1С (версия 8.2022.03.22)                                                                                                |   |                                                                    |                                   |                                                                                                    |  |  |
| Действия ▼ <b>  • Выполнить</b> <sup>•</sup> Настройки<br>Банк док-ты В Авторизация " 2                                                                   |   |                                                                    |                                   |                                                                                                    |  |  |
| V Формировать выписки на другую дату:<br>Импорт рублевой выписки<br>Вариант:                                                                              |   |                                                                    |                                   |                                                                                                    |  |  |
| Организация:<br>Основная организация<br>$\square$ $\times$<br><b>4</b> Настройка импорта выписки                                                          |   |                                                                    |                                   |                                                                                                    |  |  |
| Клиент банк:                                                                                                    |   | Банк Решение ["ХМЕ-файлы]                                          | • Предварительный просмотр данных | Действия • К Сохранить настройки   Очистить настройки   2 Описание настроек                            |  |  |
| $\mathbb{R}^n$<br>Файл выписки:                                                                                                    |   |                                                                    |                                   |                                                                                                    |  |  |
|                                                                                                    |   |                                                                    |                                   | Настройка аналитики и счетов<br>Контрагенты<br>Настройки<br>Основные настройки                         |  |  |
|                                                                                                    |   |                                                                    |                                   | Импорт рублевой выписки<br>Вариант импорта:<br>$\overline{\phantom{a}}$                                |  |  |
|                                                                                                    |   | <b>Th Прочитать данные выписки   同 同 × Очистить все   圓 Печать</b> |                                   | $X$ $\Box$ <b>DRESS OUTLA PROCESSION KE</b><br>Организация:<br>Поновная опсанизация                    |  |  |
| N.                                                                                                    | n | Расчетный счет                                                     | Валюта                            | Банк Решение (* XML-файлы<br>Программа клиент-банк:                                                    |  |  |
|                                                                                                    | ☞ | BY69REDJ30134031600000000000                                       | <b>BYN</b>                        | <u>L'été de l'était des le constitution de la pape de des propriétés de la pap</u><br>Настройки файла- |  |  |
|                                                                                                    |   |                                                                    |                                   | Системные технологии (Белвнешэкономбанк)<br>Файл выписки:<br>Системные технологии (ФрансаБанк)         |  |  |
|                                                                                                    |   |                                                                    |                                   | Windows<br>Кодировка:<br>Беларусбанк, [".out-файлы]                                                    |  |  |
|                                                                                                    |   |                                                                    |                                   | Вариант сортировки данне Белгазпромбанк, (".xml-файлы)                                                 |  |  |
|                                                                                                    |   |                                                                    |                                   | Белгазпромбанк (Direct Bank)                                                                           |  |  |
|                                                                                                    |   |                                                                    |                                   | - Формирование прихом БПС-Сбербанк (*.txt-Файл)                                                        |  |  |
|                                                                                                    |   |                                                                    |                                   | Вид прихода:<br>Выписка БПС-Сбербанк [".xml-файлы]                                                     |  |  |
|                                                                                                    |   |                                                                    |                                   | Проводить поступление Белагропромбанк (".txt-Файл)                                                     |  |  |
|                                                                                                    |   |                                                                    |                                   | Белагропромбанк (".CSV-Файл)                                                                           |  |  |
|                                                                                                    |   |                                                                    |                                   | Формировать документь Софтклуб интернет МТБ, [".xml-файлы]<br>Софтклиб интернет БТА, (",xml-файлы)     |  |  |
|                                                                                                    |   |                                                                    |                                   | Софтклуб, БТА-Банк (". у-файлы DOS)                                                                    |  |  |
|                                                                                                    |   |                                                                    |                                   | Абсолютбанк, РРБ-БАНК Г.ТХТ-файлы)                                                                     |  |  |
|                                                                                                    |   |                                                                    |                                   | <b>Museum DDC (STVT and all</b>                                                                        |  |  |
|                                                                                                    |   |                                                                    |                                   | Банк Решение (*. ТХТ-файлы)                                                                            |  |  |
|                                                                                                    |   |                                                                    |                                   | Банк Решение ["ХМІ-файлы]                                                                              |  |  |
|                                                                                                    |   |                                                                    |                                   | БелВЭБ (*.xml-файлы)                                                                                   |  |  |

Рисунок 2. Выбор программы клиент-банка для импорта.

3. В открывшемся окне «Настройка импорта выписки» (рисунок 2) необходимо указать название программы из имеющего списка вариантов в соответствии с таблицей 1.

| Название программы         | Описание форматов выгрузки и загрузки              |  |
|----------------------------|----------------------------------------------------|--|
| Банк Решение (*.ТХТ-файлы) | В 1С: Бухгалтерию загружаются файлы в формате ТХТ. |  |
| Банк Решение (*.XML-файлы) | В 1С: Бухгалтерию загружаются файлы в формате XML. |  |

Таблица 1. Варианты названия программы.

**Примечание:** в случае загрузки файлов в формате TXT кодировка в поле «Кодировка» необходимо выбрать значение «UTF8 (доп.)».

## Экспорт из 1С

1. Для настройки экспорта выписки необходимо открыть пункт «Экспорт выписки» (рисунок 3) в списке документов «Банк рублевый» или «Банк валютный».

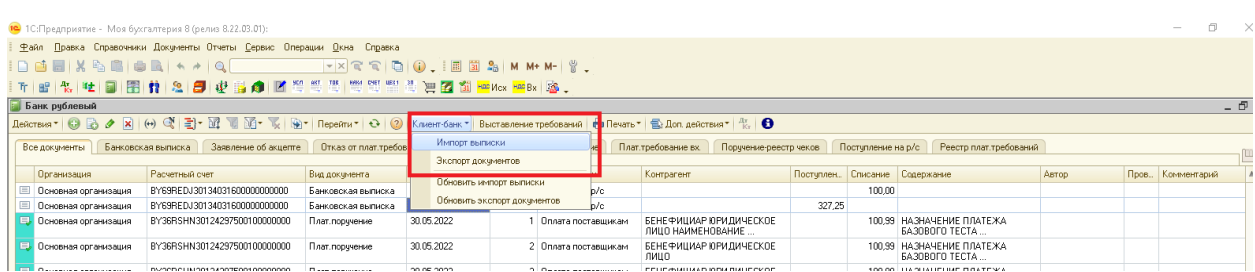

Рисунок 1. Подменю «Клиент-банк».

2. В открывшемся окне необходимо открыть форму настроек (рисунок 2).

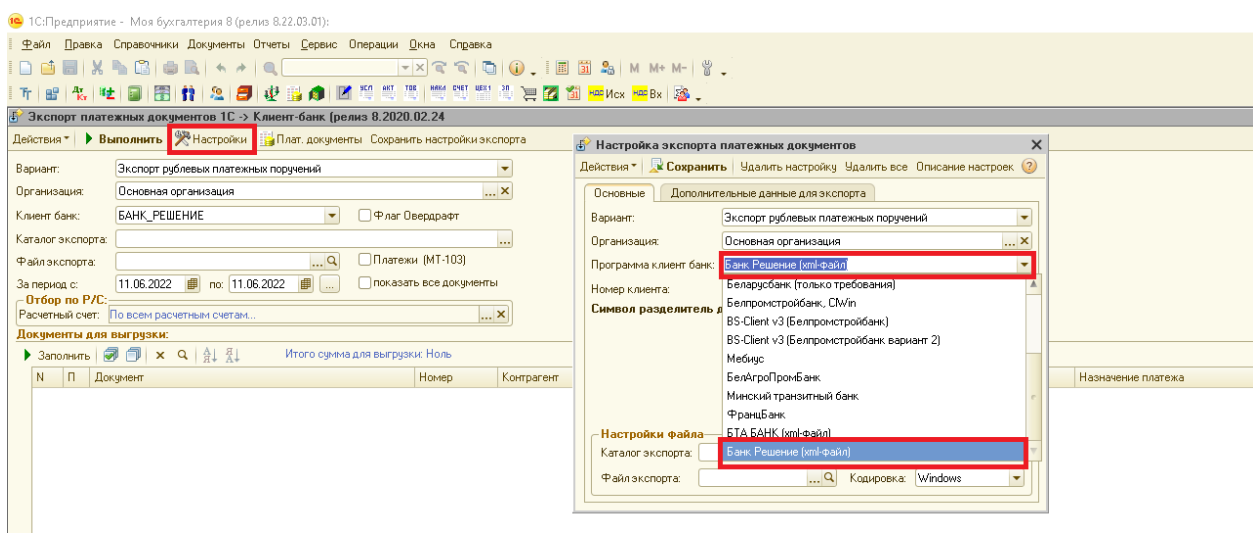

Рисунок 2. Выбор программы клиент-банка для экспорт.

3. В открывшемся окне «Настройка экспорта платежных документов» (рисунок 2) необходимо выбрать в поле «Программа клиент банк» значение «Банк Решение (xmlфайл)».